## **تطبيق صندوق التوفري: إضافة املزيد من الحسابات**

**www.sskduesseldorf.de/kurzanleitungen**

Stadtsparkasse Düsseldorf

الشرح التالي ينطبق على نظام التشغيل iOS. طريقة التصرف مكن أن تحيد قليلًا عن أنظمة التشغيل الجوالة الأخرى.

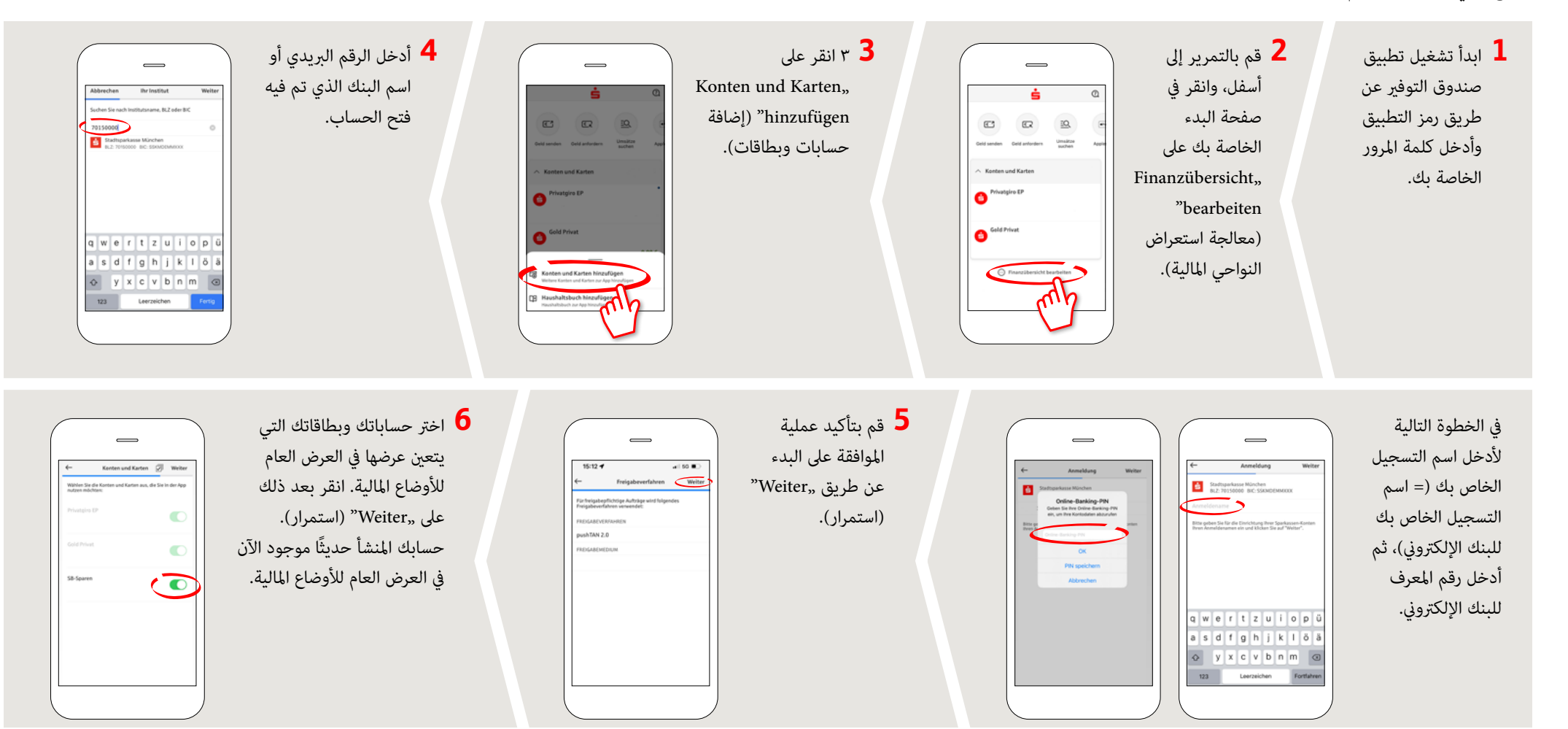

**هل لديك أي أسئلة أخرى؟ يسعدنا مساعدتك.** 

مكنك الاتصال بالفرع المباش Stadtsparkasse Düsseldorf على الرقم ٢١١٠ - ٨٧٨-٠.